## Configuración de subtítulos para YouTube

1. En la parte inferior del menú, hace clic en el pequeño cuadrado con CC en él.

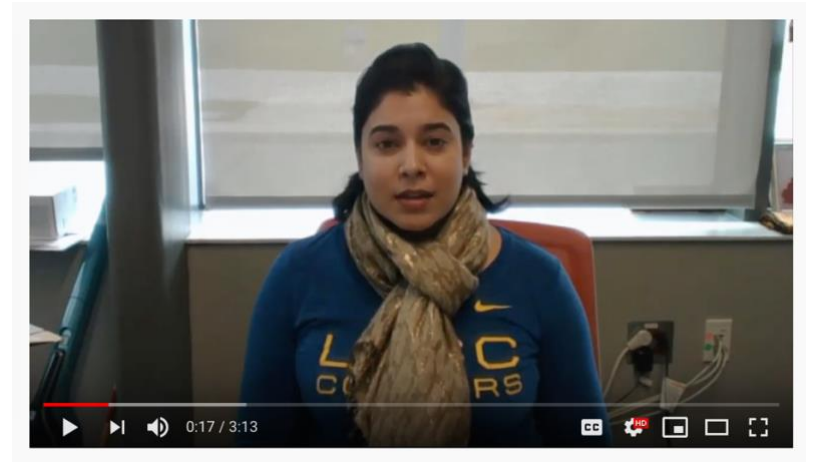

2. Una vez que se activan los subtitulos / CC, puede cambiar el idioma haciendo clic en Configuración

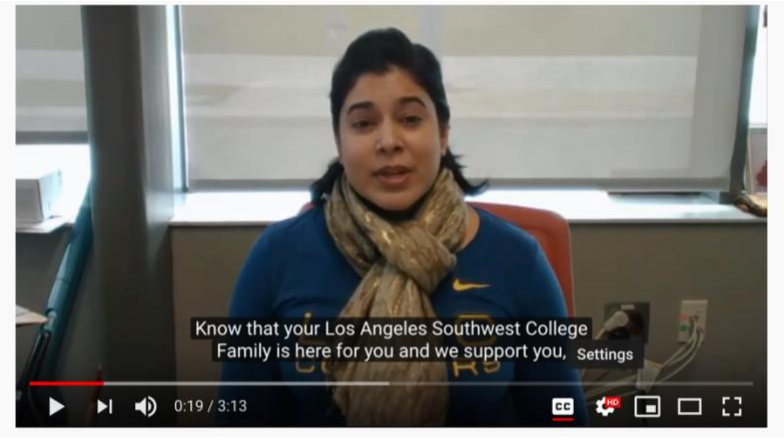

3. Luego, haga clic en el menú Subtítulos / CC Inglés (generado automáticamente)

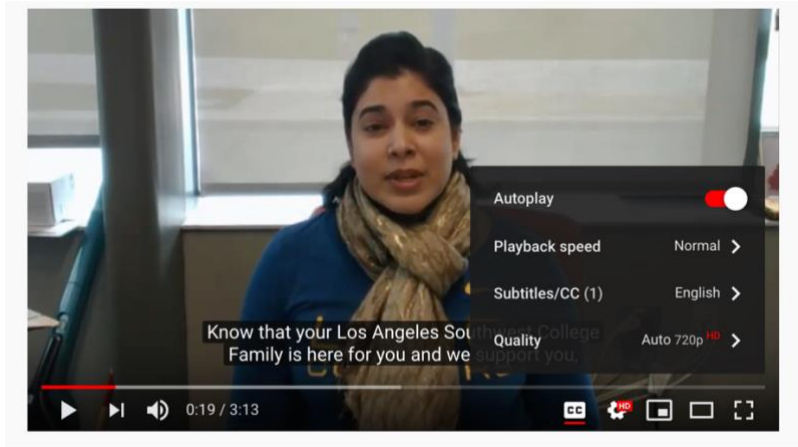

4. Luego, haga clic en el menú de traducción automática

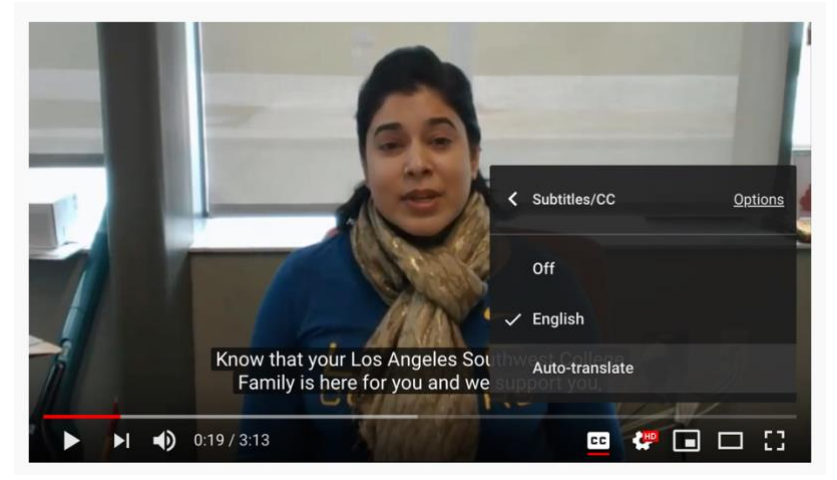

5. Luego, eliges el idioma de preferencia.

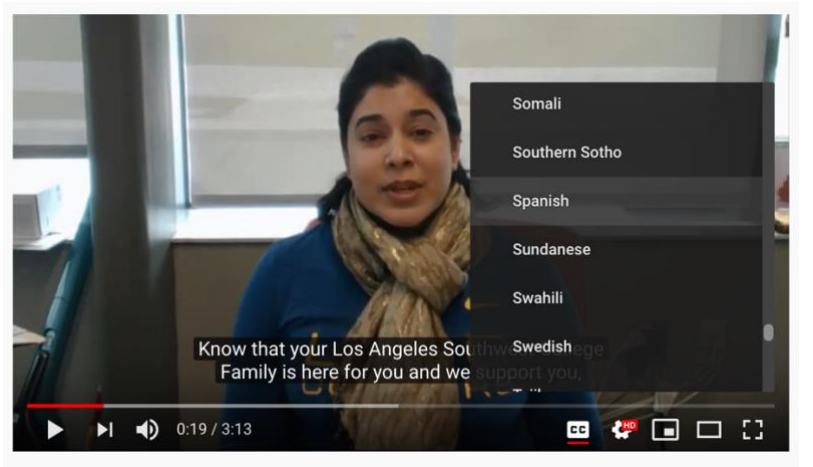

6. Finalmente, verá la traducción de las ideas generales.

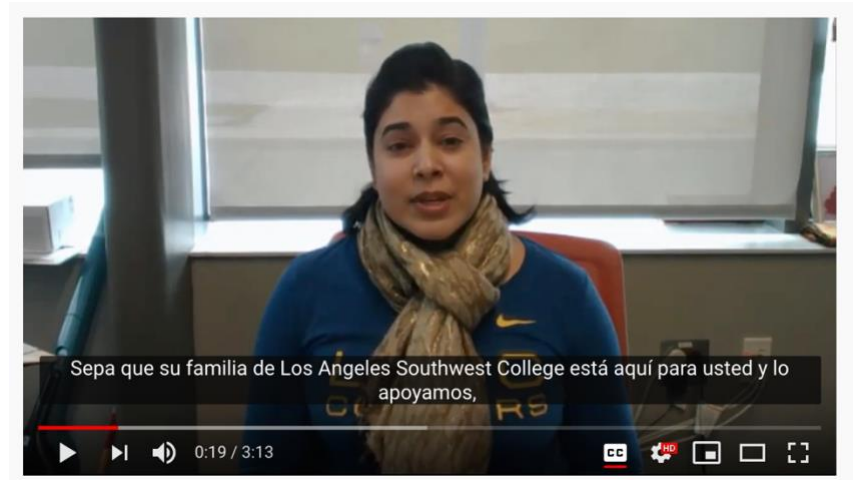